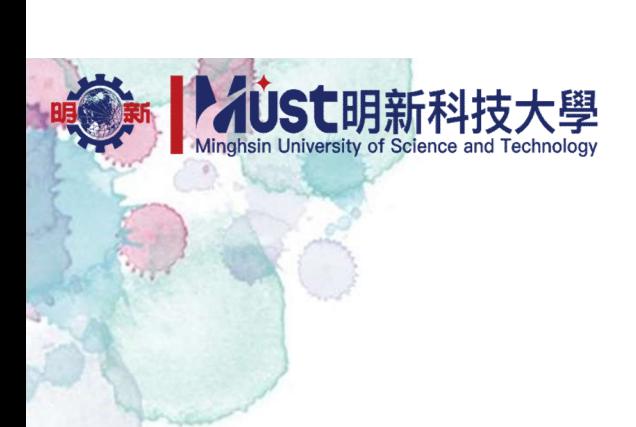

## 新生網路報到操作說明

教務處註冊組112.11修訂

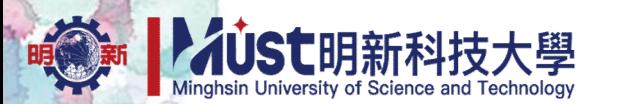

網路報到後,請將下列資料於期限內掛號郵寄 或親送至本校。

、畢業證書影本/同等學力證明(修業證明書) (因故未能繳交證書者,請交「新生入學報到補件切結書」) 、學籍資料登記表(請貼身分證影本) 、個人資料蒐集聲明暨同意書 、二吋脫帽半身彩色證件照2張(背面請註明系所名稱、姓名) 網路報到後,請將下列資料於期限內 掛號郵寄 或 親送至本校。<br>1、畢業證書影本/同等學力證明(修業證明書)<br>(因故未能繳交證書者,請交「新生入學報到補件切結書」)<br>2、學籍資料登記表(請貼身分證影本)<br>3、個人資料蒐集聲明暨同意書<br>4、二吋脫帽半身彩色證件照2張(背面請註明系所名稱、姓名)<br>諮詢專線-教務處註冊組 (03)621-7557~621-7561<br>諮詢專線-教務處註冊組 (03)621-7557~621-7561

郵寄地址:304新竹縣新豐鄉新興路1號

收件人:教務處註冊組(請註明錄取科系名稱、姓名)

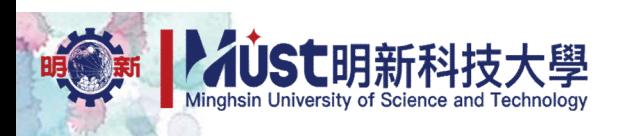

### 新生網路報到網址 https://exam.must.edu.tw/registration/

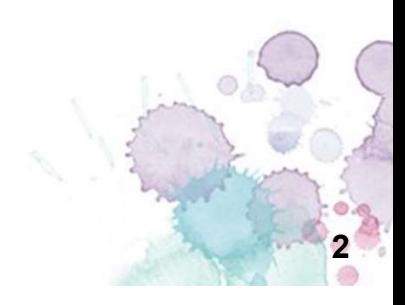

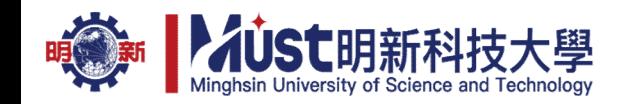

#### 步驟1:登入系統 請詳閱注意事項。填入個人資料登入系統。

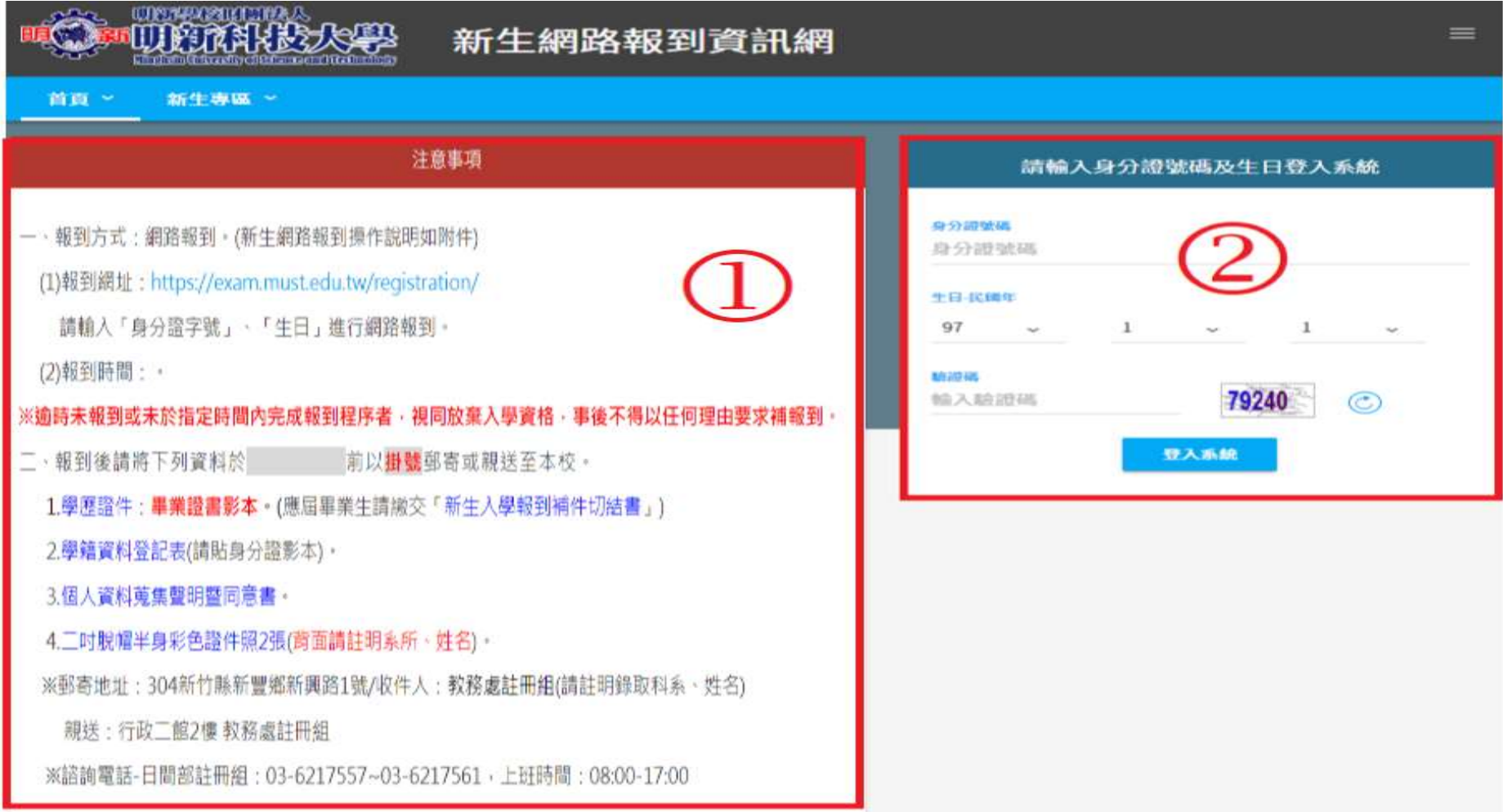

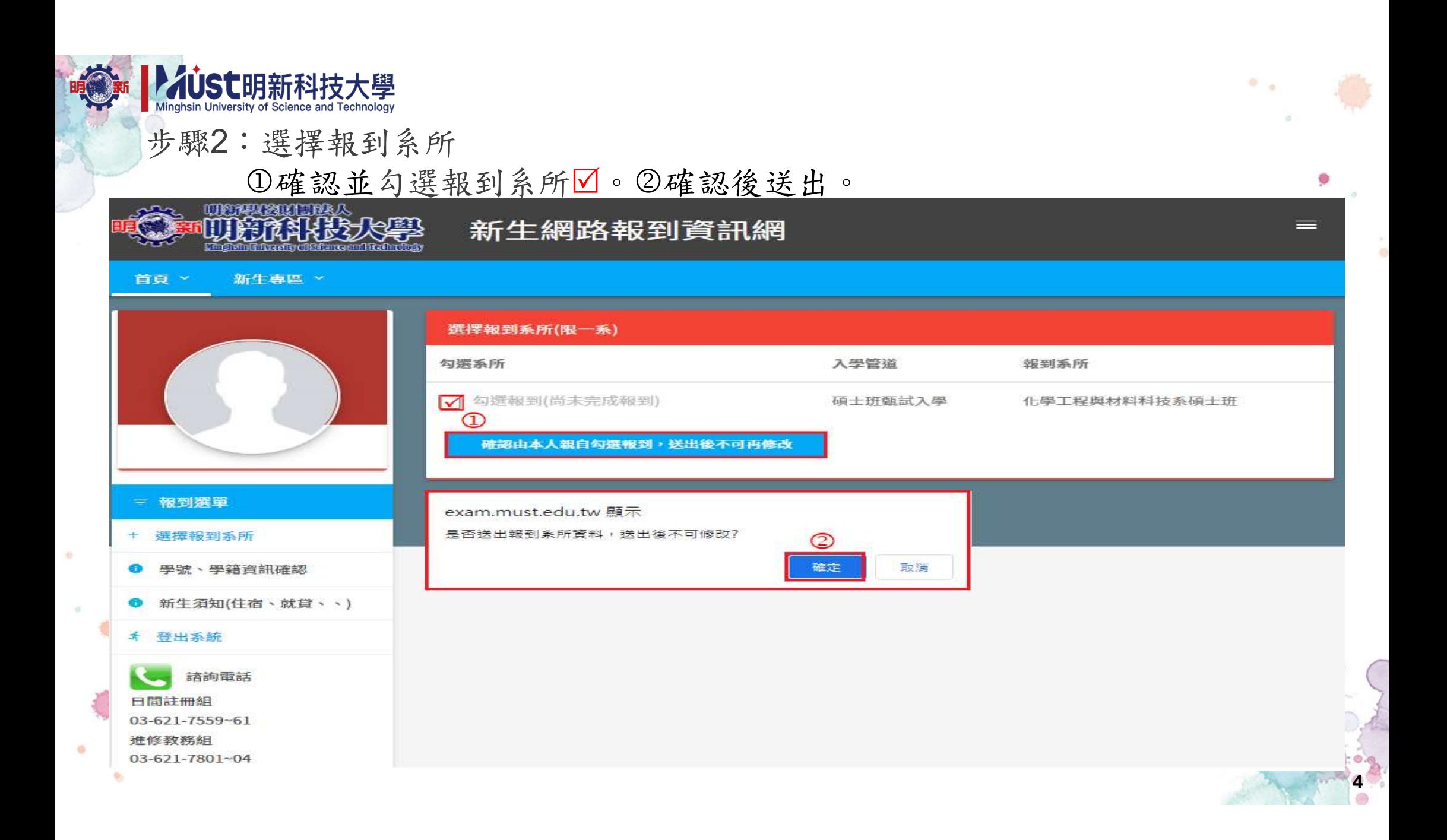

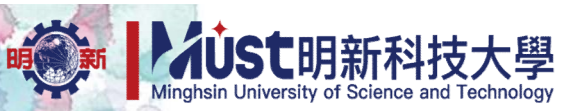

#### 步驟3:完成報到,請注意新生學號與學籍相關資料郵寄或繳交時間。

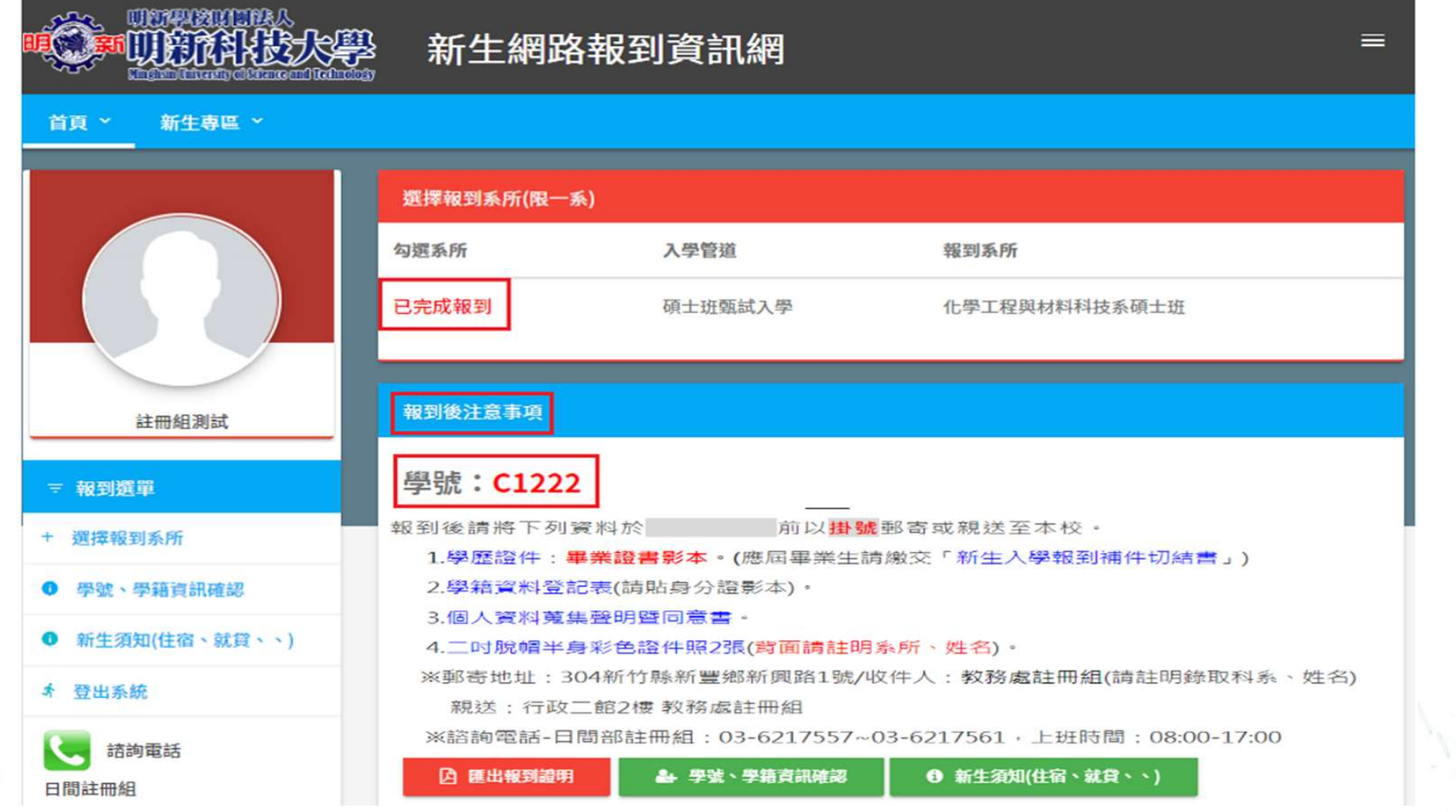

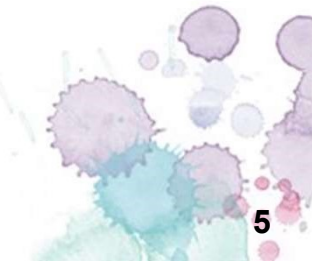

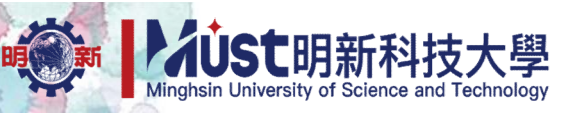

#### 步驟3-1:匯出報到證明,視個人情況匯出使用。

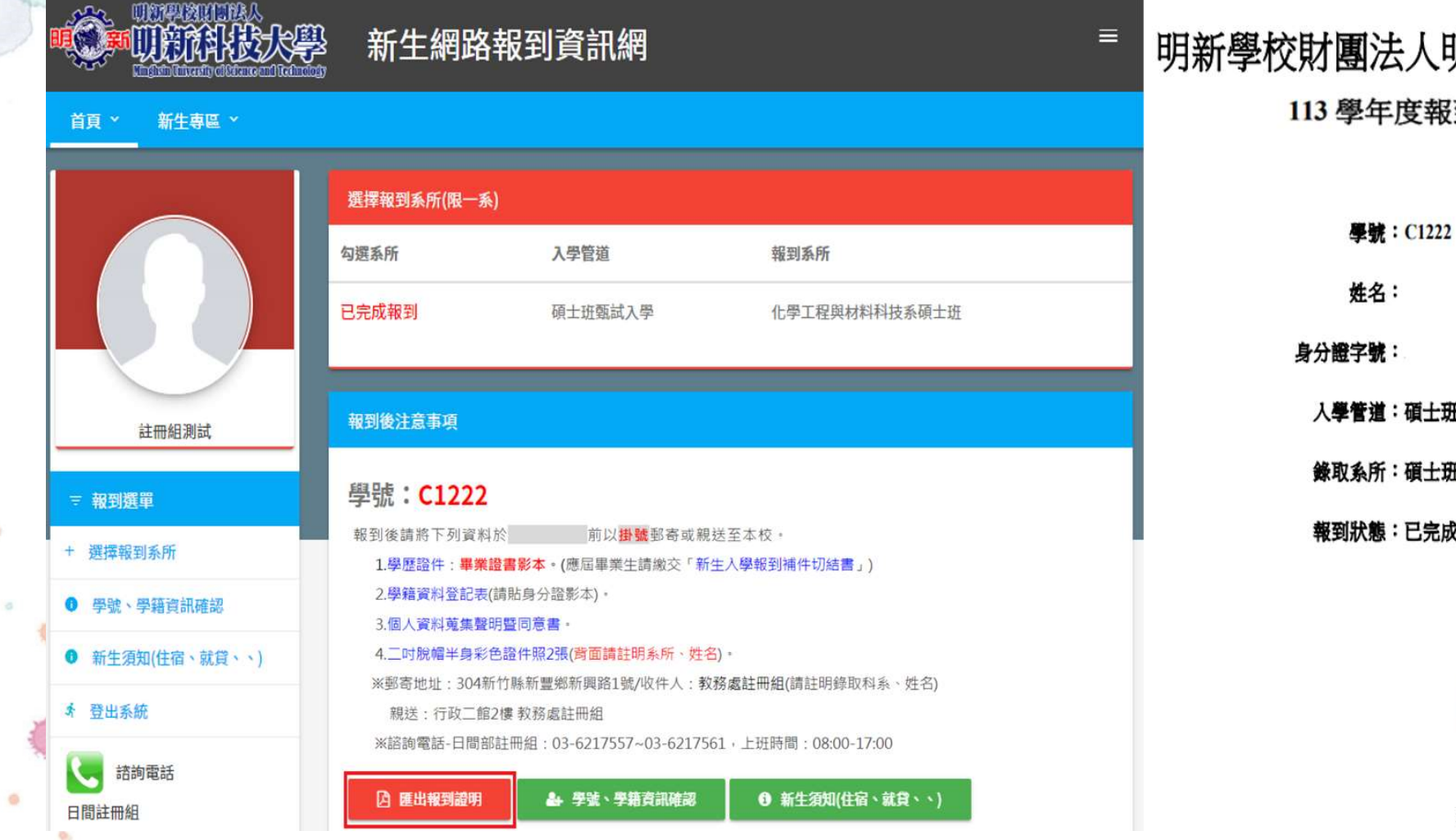

明新學校財團法人明新科技大學 113 學年度報到證明

> 姓名: 入學管道:碩士班甄試入學

錄取系所:碩士班/化學工程與材料科技系碩士班

報到狀態:已完成報到

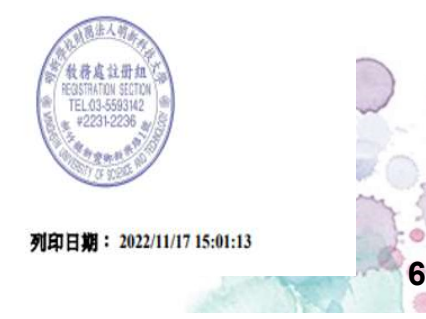

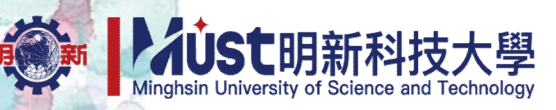

#### 步驟4-1:學號、學籍資料確認-個資蒐集宣告勾選同意後確認送出。

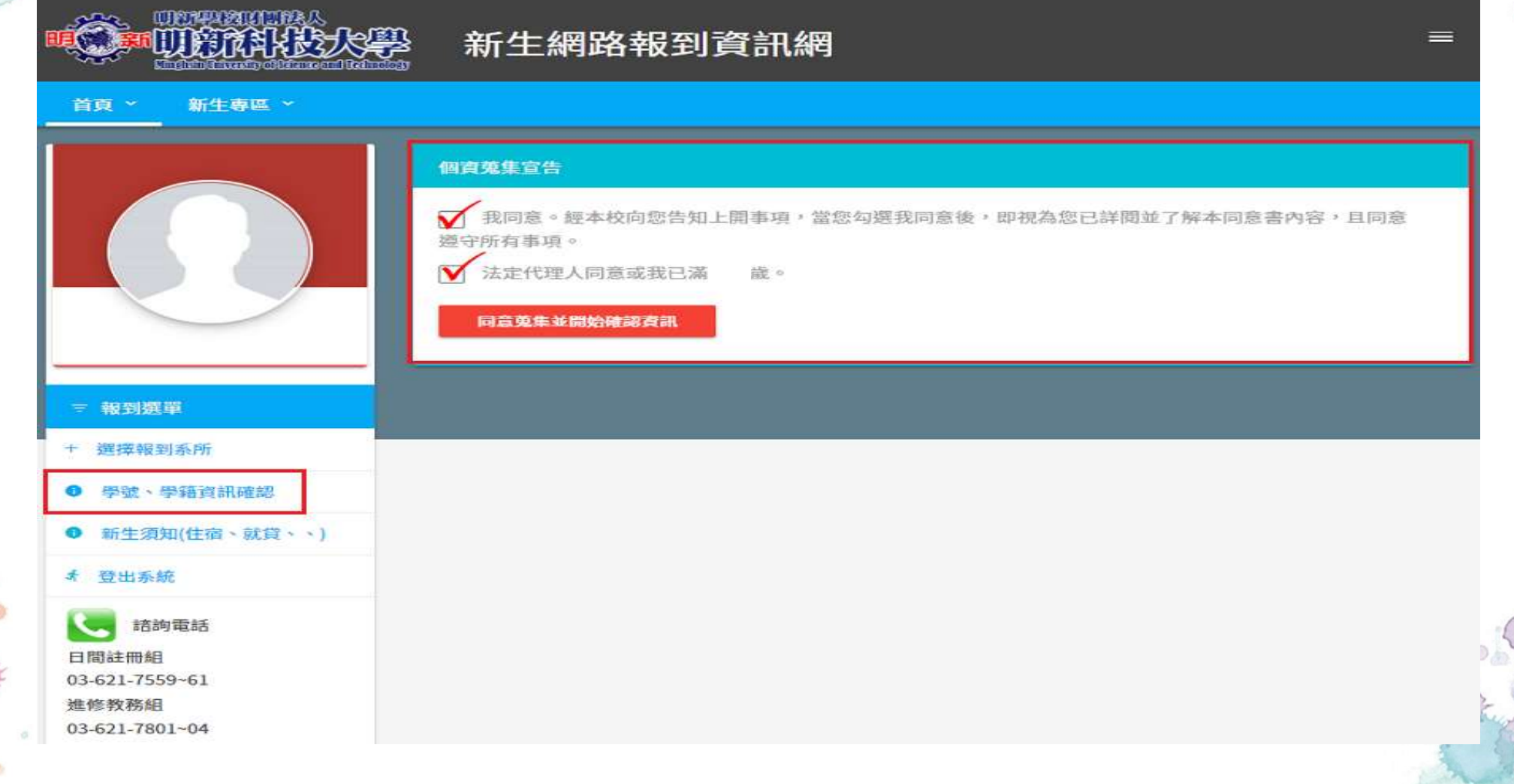

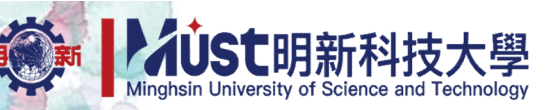

#### 步驟4-2:學號、學籍資料確認-確認個人資料,請務必記住學號。

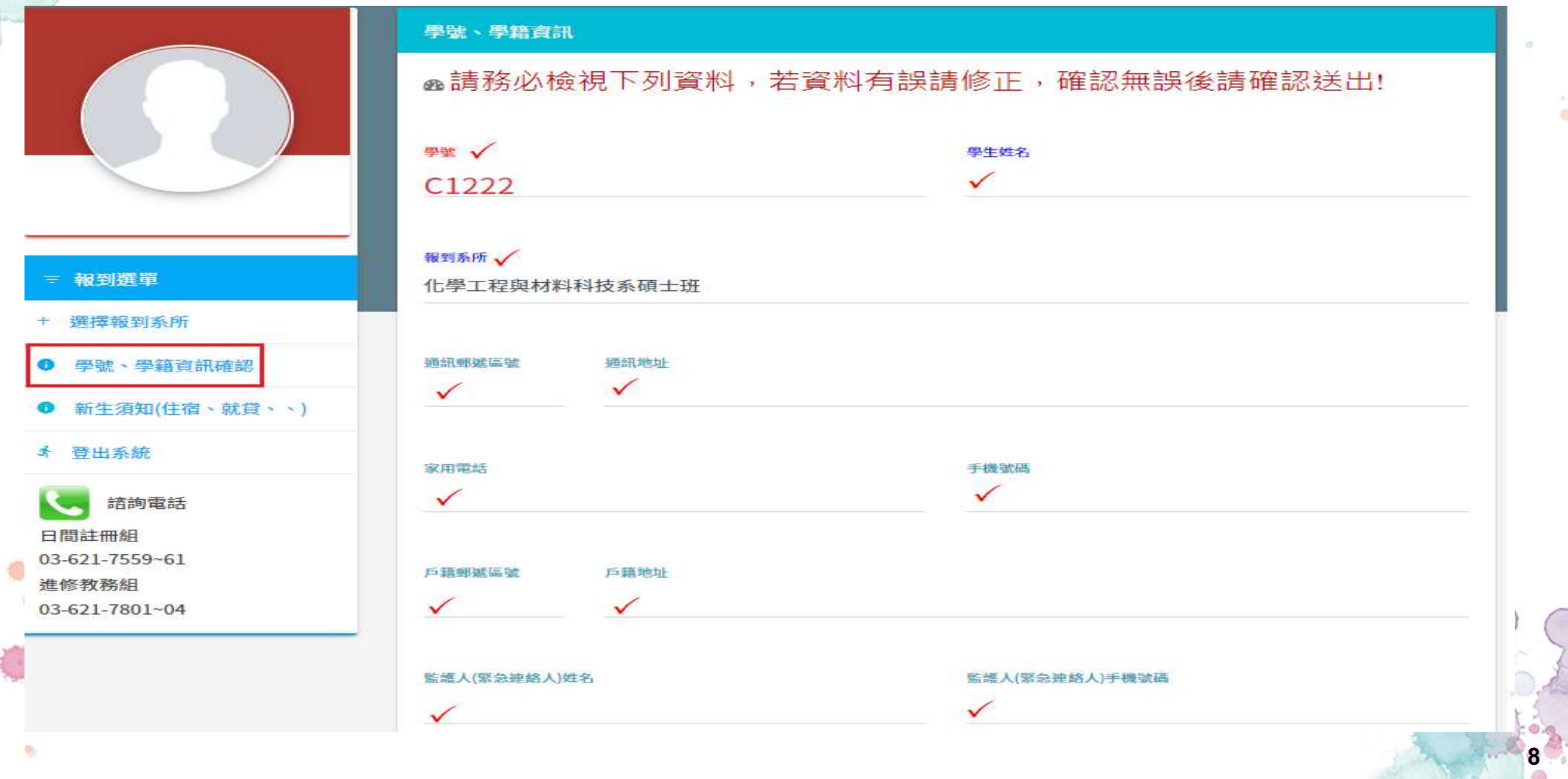

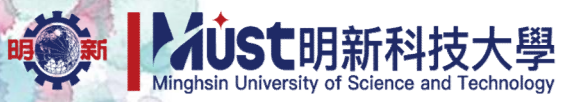

#### 步驟4-3:學號、學籍資料確認-學務處相關資訊閱讀完畢後確認勾選送出。

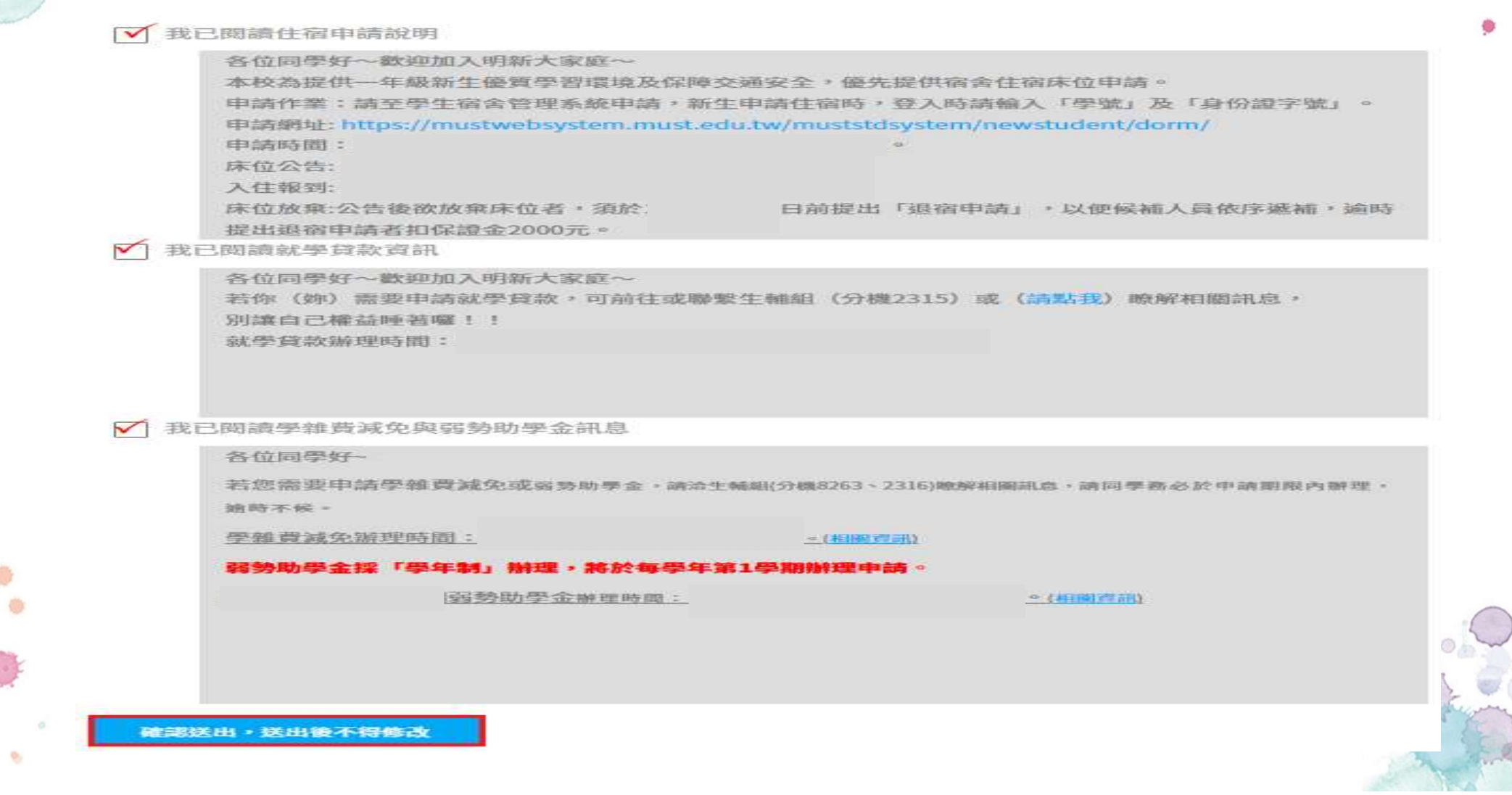

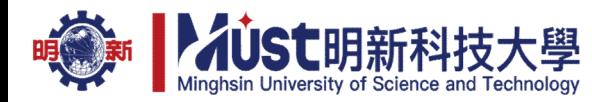

#### 步驟5:新生須知:請詳閱重要資訊與相關日期、承辦業務單位。

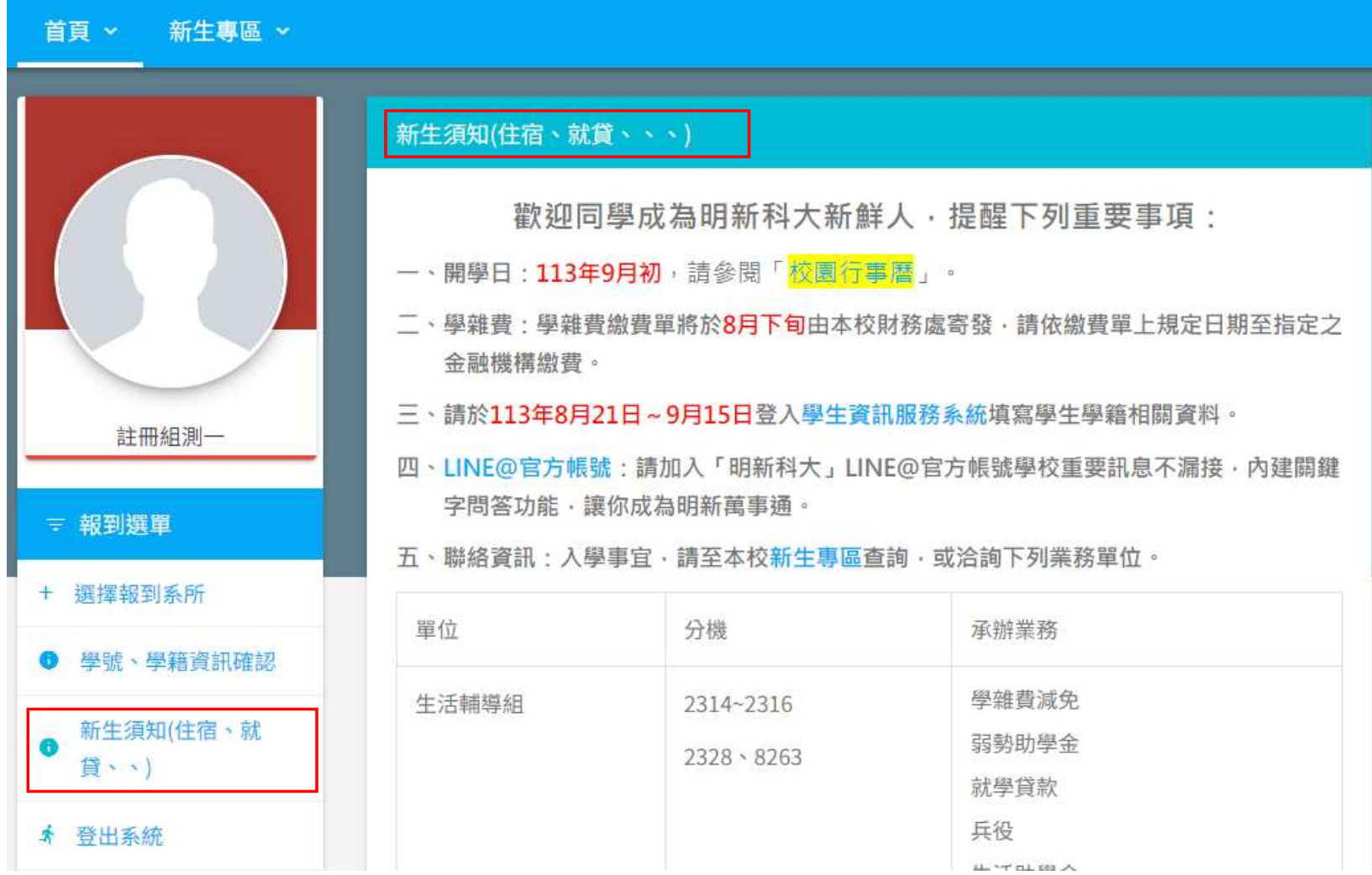

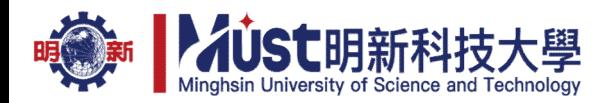

#### 步驟6:登出系統:確認、詳讀完所有資料後可登出系統。

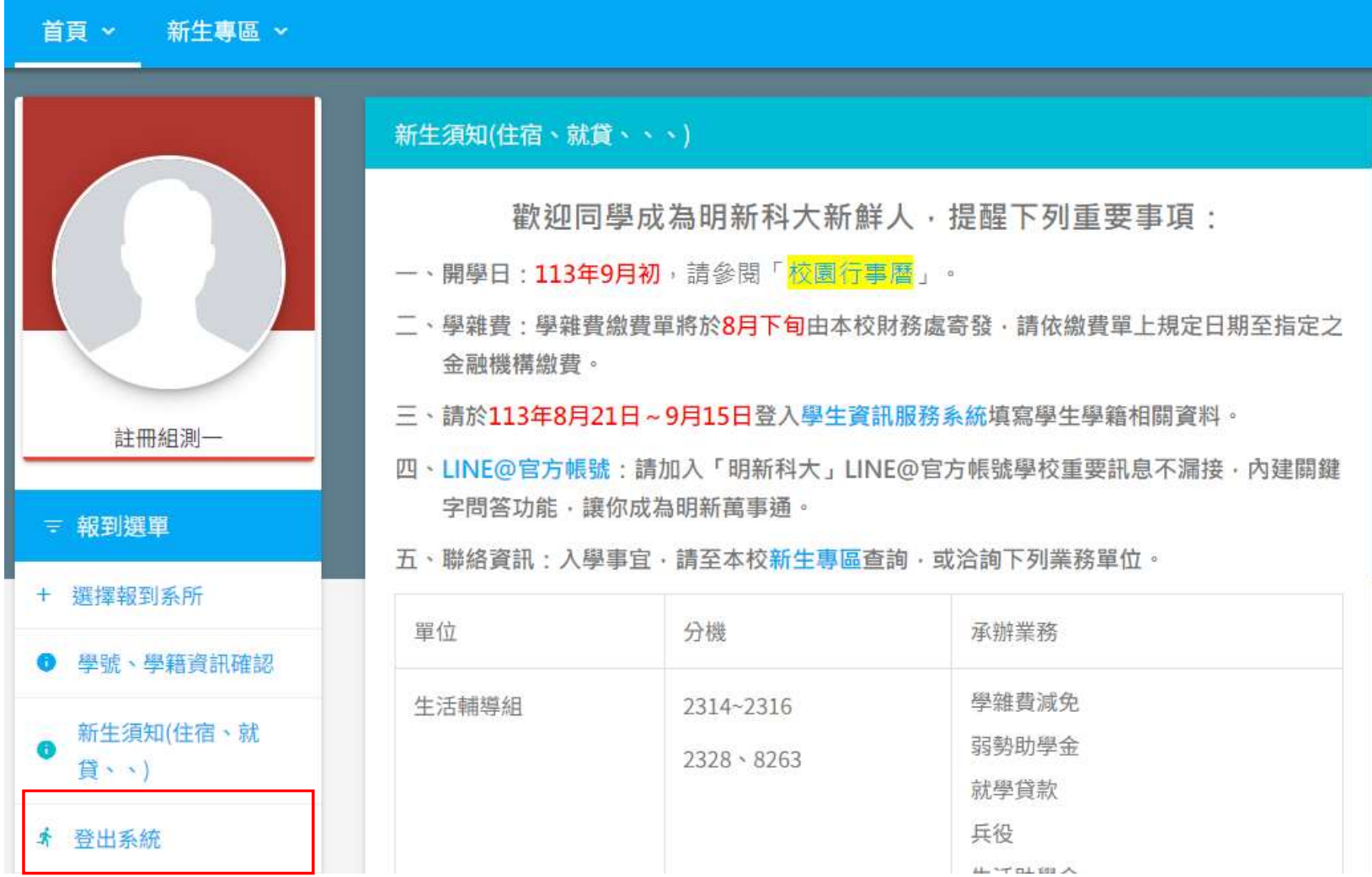

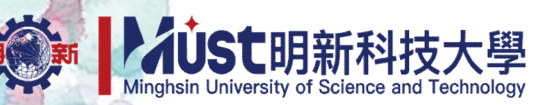

#### ※新生相關資訊請至學校首頁(https://www.must.edu.tw/)-新生專區查詢。

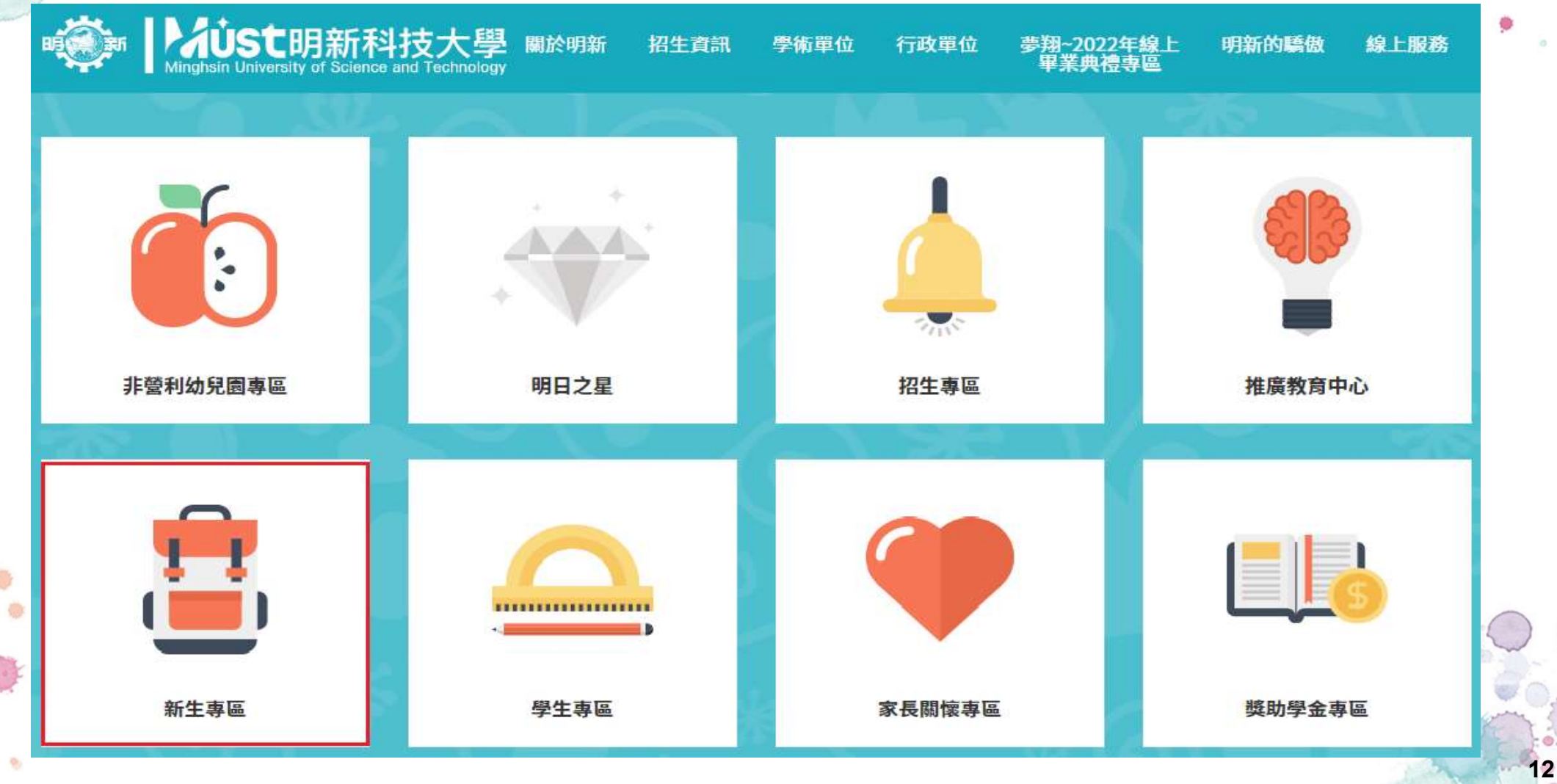

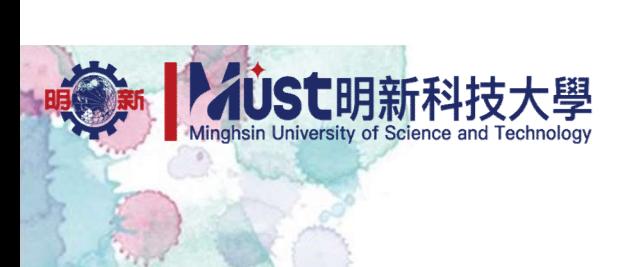

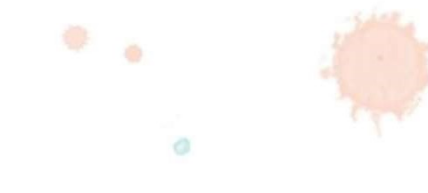

# 明新科大歡迎您!

謝謝!

教務處註冊組112.11